### S-38.3192 **Exercise Session:**MPLS/BGP L3 VPN

15.2.2008

#### **Motivation**

system {<br>host-name cabernet; backup-router 10.11.0.254 time-zone Europe/Helsinki; root-authentication oot-adcrient.cation<br>| encrypted-password "\$1\$S1!zjTvT\$iNFojsaEdT1GyokBKsIDY1"; ## SECRET-DATA *;*<br>services { ftp;<br>ssh { root-login denv:  $\int$  elnet;  $intp \in$ inactive: server 10.255.0.50 version 4; inactive: server 10.255.0.51 version 4: server 10.255.16.41 version 2; )<br>|logical-routers { یادہ العام<br>| merlot {<br>| interfaces }  $|t - 1/2/0|$ unit  $1$  { encapsulation ethernet; peer-unit 0;<br>family inet {  $mitu$  1700 address 10.111.0.25/30; family iso; family mols  $\frac{3}{1}$  unit 2  $\ell$ encapsulation ethernet; peer-unit 3;<br>family inet {  $mtu$  1700: address 10.111.0.13/30; family iso; family mpls;  $\Delta$  $ge-1/3/0 +$  $\frac{2}{3}$  unit 2  $v$ lan-id 2:  $family$  inet {<br>mtu 1700; address 10.111.0.10/30; family iso; family mpls:  $100($ ँ<br>unit 4 ∢ family inet  $\left\{$ address 10.100.100.4/32 {<br>primary;  $\Delta$  $f$ amily iso  $\ell$ address 49.0001.0102.4124.8004.00;  $int \text{ or } \text{ or } \text{ or } \text{ or } \text{ or }$ rsvp {<br>interface lt-1/2/0.1 { entite it 1/2/01<br>|aggregate;<br>|ink-protection; )<br>interface lt-1/2/0.2 + aggregate;<br>link-protection;

aggregate;<br>link-protection: mpls {<br>} label-switched-path mer-to-cab from  $10.100.100.4$ ; to 10,100,100.6; ldp-tunneling; link-protection: abel-switched-path mer-to-sau { from 10.100.100.4;<br>to 10.100.100.2; ldp-tunneling; link-protection; abel-switched-path mer-to-pin { from 10.100.100.4;<br>to 10.100.100.3; ldp-tunneling; link-protection:  $int$ erface  $k - 1/2/0.2$ interface ge-1/3/0.2;<br>interface #-1/2/0.1:  $\int$ sis  $\ell$ ...<br>reference-bandwidth 100g; spf-delay 150;<br>no-lpv6-routing; level 1 disable: level 2 wide-metrics-only;<br>interface k-1/2/0.1 { point-to-point;  $int$ erface k-1/2/0.2 { point-to-point; |<br>| interface ge-1/3/0.2<br>| point-to-point; interface lo0.4; ldp ( interface lo0.4: session 10.100.100.1 { session 10.100.100.2 {<br>authentication-key "\$9\$MH7Lxdji.FnCYqoGji5T"; ## SECRET-DATA session 10.100.100.3 { outhentication-key "\$9\$uBR5BIc-dsZUHevWx-d4o"; ##<br>SECRET-DATA Anthentication-key "\$9\$uBR5BIc-dsZUHevWx-d4o"; ## session 10.100.100.5 {<br>authentication-key "\$9\$NSVwgPfzApBZUjqPf6/"; ## SECRET-DATA  $\frac{7}{2}$  session 10.100.100.6  $\ell$ authentication-key "\$9\$A/Z/uORx7VoJDylK8x7Y2"; ## SECRET-DATA router-id 10.100.100.4; pinot\_noir {<br>} interfaces

It  $-1/2/0$  {

unit  $3<sub>6</sub>$ 

الا بالا<br>encapsulation ethernet;

 $int$ erface qe-1/3/0.2

family inet { mtu 1700;<br>mtu 1700;<br>address 10.111.0.14/30; family iso: family mpls;  $ge-1/3/0$  { mtu 1700 address 10.111.0.6/30; family iso: family mpls;  $100 \leq$  $unit 34$  $\nonumber \begin{array}{c}\n\text{family inet } \{ \text{ }\n\text{andness 10 100 100 3/32} \text{ if} \text{ } \end{array}$ .uu ess ±u<br>; prim ary  $\rightarrow$ family iso  $\xi$ address 49.0001.0102.4124.8003.00;  $\frac{1}{2}$  protocols  $\{$  $r$  is  $r$   $\frac{1}{2}$  for  $r$   $\frac{1}{2}$  for the set of  $\frac{1}{2}$  (1)  $\frac{1}{2}$ aggregate;<br>link-protection; interface It-1/2/0.3 { aggregate;<br>| aggregate;<br>| link-protection;  $mpis$ label-switched-path pin-to-mer { from  $10.100.100.3$ to 10.100.100.4;<br>Idp-tunneling; link-protection; label-switched-path pin-to-cha { from 10.100.100.3: to 10.100.100.1; lo averaciones link-protection:  $int$  erface ge-1/3/0.1; interface  $it-1/2/0.3$ ; leie *s* reference-bandwidth 100g; spf-delay 150; no-ipv6-routing<br>level 1 disable; level 2 wide-metrics-only interface lt-1/2/0.3 { point-to-point; interface ge-1/3/0.1 { point-to-point;  $int erface 100.3:$ Ídn 4 interface lo0.3: session 10.100.100.1 {<br>authentication-key "\$9\$9/Xstu1LX-goGcylMLXws"; ##

session 10.100.100.2 { المستحدة المستحدة المستحدة المستحدة المستحدة المستحدة المستحدة المستخدمة المستخدمة المستخدمة المستخدمة المستخد<br>SECRET-DATA session 10.100.100.4 { authentication-key "\$9\$AN1iuORx7VoJDylK8x7Y2"; ## SECRET-DATA session 10.100.100.5 { authentication-key "\$9\$OGtTIEyVb2UjqvWLNVbaJ"; ## SECRET-DATA session 10.100.100.6 { authentication-key "\$9\$2SoJDn6AIEyqmfzn60O"; ## SECRET-DATA  $\int$  routing-options { router-id 10.100.100.3; ∫<br>shiraz £ ⊪iα∠<br>intenfaces {  $fe-O/O/1$  {<br>unit 0 {<br>family inet { address 10.111.0.38/30; lo0 k unit  $8\{$  $\frac{1}{2}$  family inet {<br>address 10.100.100.8/32 { primary:  $prot$ ocols {  $bgp$  {<br>export export; group vpn-red {<br>type external; peer- as 65000;<br>neighbor 10.111.0.37 { family inet { unicast;  $p$  olicy-options  $\ell$ policy-statement export { term  $1 \left\{$ from protocol direct; then accept; term  $2 \left\{ \right.$ then reject; routing-options { router-id 10.100.100.8 autonomous-system 65002; interfaces {  $fe - 0/0/0$ . unit 0  $\begin{array}{c}\n\text{family in et }\{\\\text{address 10.111.0.37/30}\n\end{array}$ 

15.2.2008

#### S-38.3192 Exercise session: **MPLS/BGP L3 VPN**

SECRET-DATA

## Network Configuration

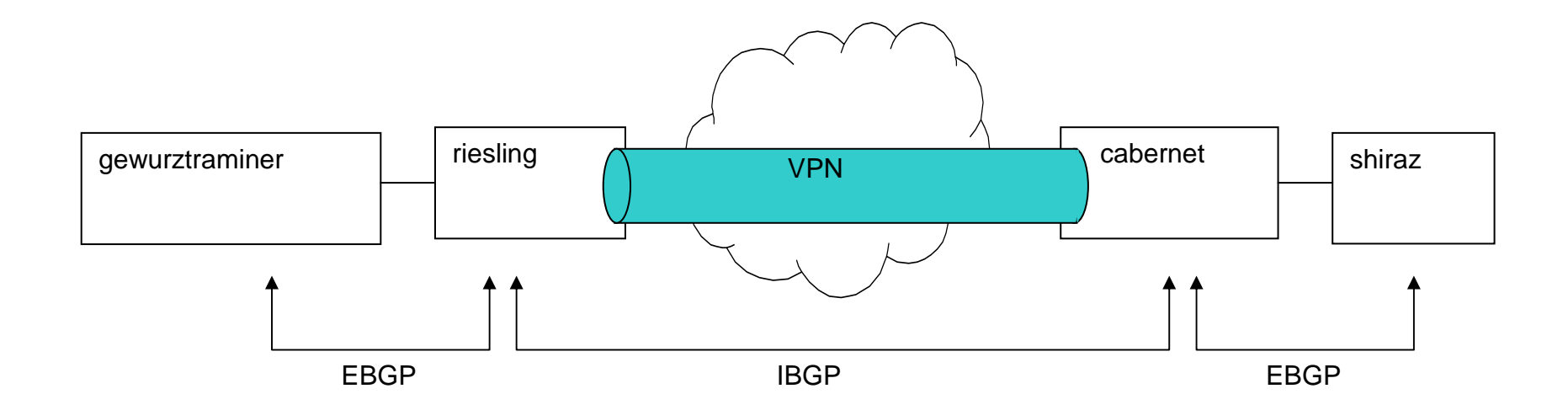

# To-do list

- Create VRFs
	- –Assign the VRFs to PE-CE interfaces
- Change MPLS TE parameters
- Set up BGP sessions
	- –Set up neighborhoods
	- –Configure Address family parameters
- Test the network
	- –Use a ping flow from CE to CE (LB0<->LB0)

### Today's topic: MPLS/BGP L3 VPN

- Do the exercise. You find it at course's website.
- Send the exercise as an email attachment to ttheikk2@netlab.tkk.fi. File type must be PDF.
- Remember the feedback questions
- Next exercise session will be on Fri 22.2. at 12 -14 o'clock in Maari-A, BGP/VPN Help Session

# For the Next Exercise Session

- Topic will be Network failures
- Familiarize yourself with the topic
- Next (new topic) exercise session will be on Fri 29.2.2008 at 12 -14 o'clock in Maari-A